# **Drag and Drop Icons and Their GML Equivalents for Version 7.0**

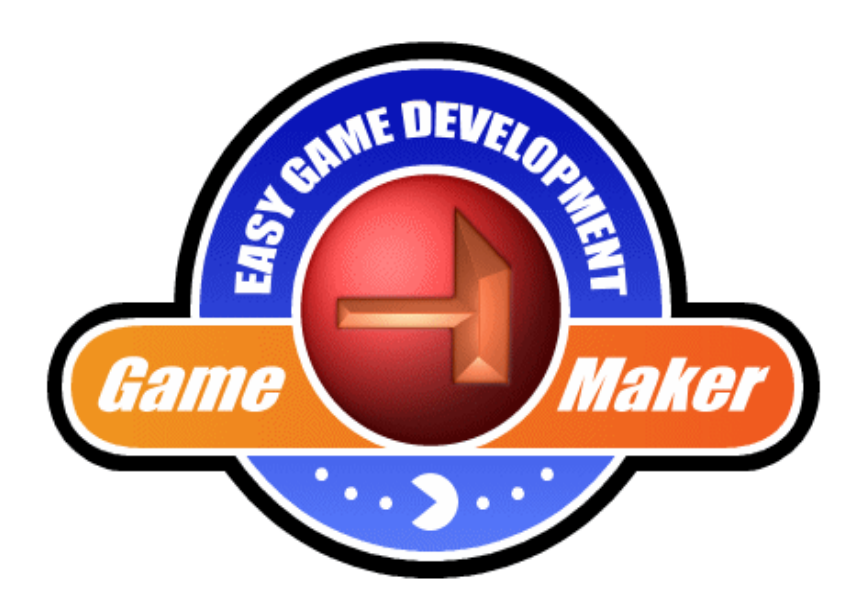

Coding, Sprites, Logo © Mark Overmars, <http://www.yoyogames.com/> Prepared by D. Eugene Perry, <http://www.blackratstudios.com/>

1

# **Table of Contents**

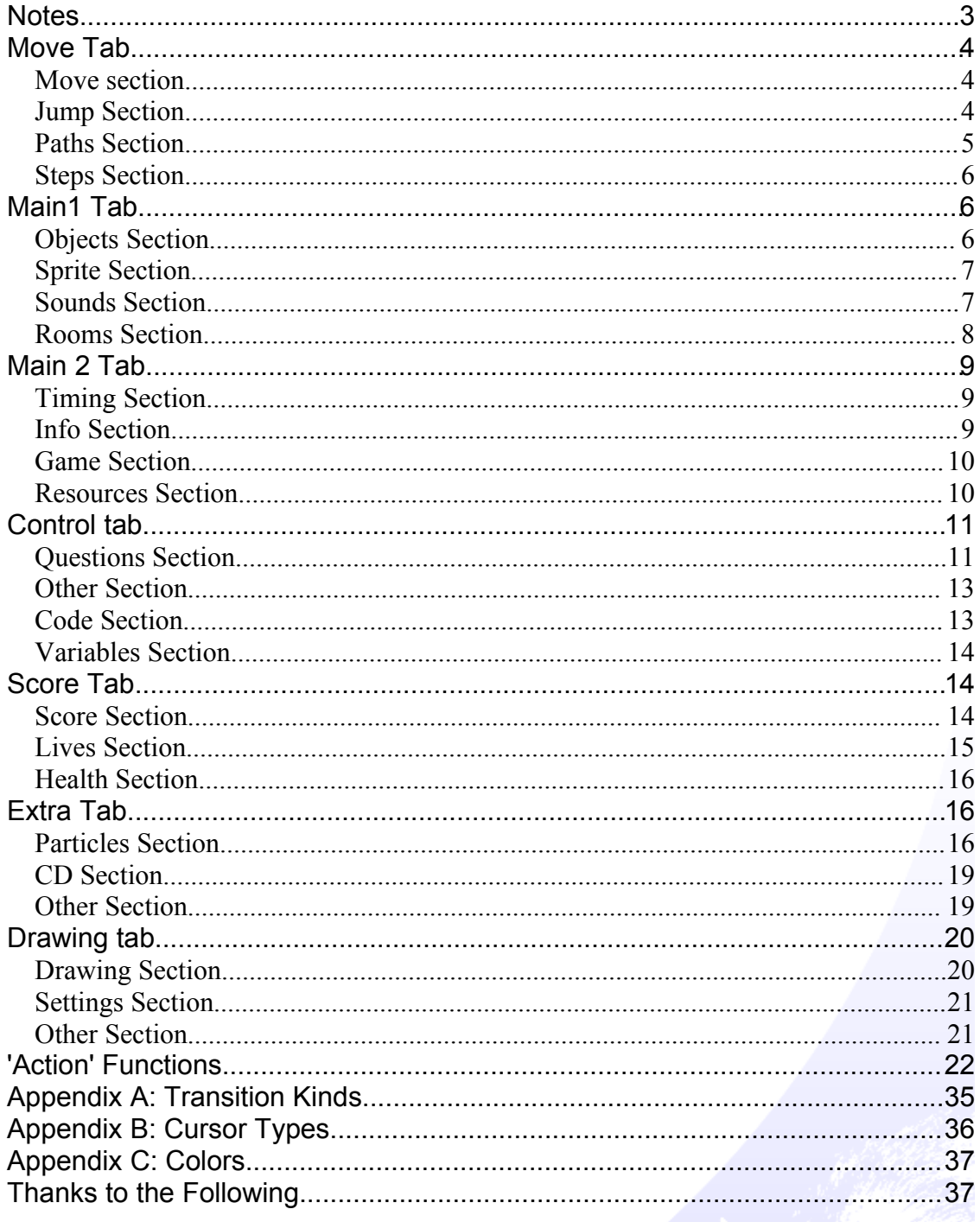

#### *Notes*

#### **Reference Colors**

These are the colors that are used on the following pages and what they mean…

Green - Comments Purple – User input Blue – Built in Variables or statements.

#### *Assigning statements to other objects*

Drag and drop icons allow you to assign statements to other objects. You can do this in code with the following...

```
//to assign to another object...
with (object) {
//actions here
}
```

```
//To assign to the other object in a collision...
with (other) {
//actions here
}
```

```
//To assign the statement to that object...
with (self) {
//actions here
}
```
#### *Using 'ID' as opposed to 'id'*

Please note that throughout the document I show examples of assigning code to other objects from a separate object. In order to make it easier I use the capitalization, 'ID' which Game Maker recognizes as a local variable. This is not to be confused with 'id' which is an inherited variable that will give you the current object's unique id number.

#### *Move Tab*

#### **Move section**

**※**Move Fixed' **X**'Move Free' motion\_set(direction,speed);

*\_\_\_\_\_\_\_\_\_\_\_\_\_\_\_\_\_\_\_\_\_\_\_\_\_\_\_\_\_\_\_\_\_\_\_\_\_\_\_\_\_\_\_\_\_\_\_\_\_\_\_*

Move Towards' move\_towards\_point(x,y,speed);

Speed Horizontal' hspeed=speed;

'Speed Vertical' vspeed=speed;

Set Gravity' gravity\_direction=direction; gravity=amount;

Reverse Horizontal' hspeed=-hspeed; //actual code.

Reverse Vertical' vspeed=-vspeed; //actual code.

</u> 'Set Friction' friction=amount;

#### **Jump Section**

Jump to Position' x=value; y=value;

Jump to Start' x=xstart; //actual code. y=ystart; //actual code.

Jump to Random' move\_random(1,1); //actual code. The 1 and 1 in the code are the hsnap and vsnap positions.

**\High to grid'** move\_snap(hsnap,vsnap);

'Wrap Screen' move\_wrap(hort,vert,margin); // This code should be placed in the outside room event. Set hort (horizontally) and vert (vertically) to either 1 for true or 0 for false. Set margin to how far outside the room the instance must be before the action happens.

Move to Contact' move\_contact\_solid(dir,maxdist) //for solid objects

move contact all(dir, maxdist) //for non solid objects, dir=direction, maxdist=maximum distance.

K Bounce' move\_bounce\_solid(advanced); //for solid objects, advanced=advance bounce(0 or 1).

move\_bounce\_all(advanced); //for all objects, advanced=advance bounce(0 or 1).

#### **Paths Section**

Set Path' path\_start(path,speed,endaction,absolute);

'End Path' path\_end();

Path Position' path\_position=value; //Must lie between 0 and 1.

**In** Path Speed' path\_speed=value; //pixels per step.

#### **Steps Section**

Step Towards' mp\_linear\_step(x,y,stepsize,checkall); // stepsize is in pixels. Checkall can be either 1 for stopping when hitting any object, or 0 for only solid objects.

*\_\_\_\_\_\_\_\_\_\_\_\_\_\_\_\_\_\_\_\_\_\_\_\_\_\_\_\_\_\_\_\_\_\_\_\_\_\_\_\_\_\_\_\_\_\_\_\_\_\_\_\_\_\_*

Step Avoiding' mp\_potential\_step(x,y,stepsize,checkall);

### *Main1 Tab*

#### **Objects Section**

Create Instance' instance  $create(x,y,object0); //use x and y variables for relative.$ 

**ID** Create Moving' //No equivalent, but you can use the following code.  $ID = instance create(x,y,object1);$ with (ID) motion\_set(direction,speed);

**S'** Create Random' instance\_create(x,y,choose(object0,object1,object2,object3)); //object0, etc are the object names. Drag and Drop allows only four slots, but the 'choose' code allows up to sixteen.

**Change Instance'** instance\_change(obj,perf); //perf(1 or 0)is whether or not to perform create and destroy events.

Destroy Instance' instance\_destroy();

Destroy at Position' position\_destroy(x,y);

#### **Sprite Section**

Change Sprite' sprite\_index=sprite0;

Transform Sprite' image\_xscale=value; //horizontal scaling of sprite. image yscale=value; //vertical scaling if the sprite. image\_angle=value; //angle the sprite. image xscale=-1; //flip the sprite horizontally, actual code. image\_yscale=-1; //flip the sprite vertically, actual code.

Color Sprite' image\_blend=color; image alpha=value; //from 0 to 1, 1 being opaque.

#### **Sounds Section**

<sup>1</sup>Play Sound' sound play(sound); //plays sound once. sound loop(sound); //loops sound.

Stop Sound' sound\_stop(index); //Stops the indicates sound. If there are multiple sounds with this index playing simultaneously, all will be stopped.

Check Sound' if sound\_isplaying(sound)=true { // actions here. }

#### **Rooms Section**

//If you wish to use transitions with the following statements call this statement first. Transition types can be found in Appendix A.

transition kind=value;

Previous Room' room\_goto\_previous();

**B** Next Room' room\_goto\_next();

**Restart Room'** room\_restart();

Different Room' room\_goto(room);

Check Previous' if room\_previous(room)<>-1 then { // actions here } //'room' is constant variable for current room. Actual code.

Check Next' if room\_next(room)<>-1 then { // actions here. } //'room' is constant variable for current room. Actual code.

### *Main 2 Tab*

#### **Timing Section**

Set Alarm' alarm[0]=value; //set 0 from 0 to 11 for alarm.

 $\overline{z^{z_2}}$ 'Sleep' sleep(numb); //'numb' is in milliseconds.

Set Timeline' timeline\_index=timeline;

Set Timeline Position' timeline\_position=value;

#### **Info Section**

Display Message' show\_message('Hello');

**D**'Show Info' show\_info();

Show Video' show video(fname,full,loop); //full and loop are either 1 or 0 for yes or no.

#### **Game Section**

**P**'Restart Game' game\_restart();

**D**'End Game' game\_end();

**H**'Save Game' game\_save(fname); //fname is the name of the save file. Place it in quotes.

**B** Load Game' game\_load(fname); //fname is the name of the save file to load. Place it in quotes.

#### **Resources Section**

**For** Replace Sprite' sprite\_replace(ind,fname,imgnumb,precise,transparent,smooth,preload,xorig,yorig); // precise, transparent,smooth,preload are all 1 or 0 for yes or no.

**Replace Sound'** sound\_replace(index,fname,kind,loadonuse); //loadonuse is 1 or 0 for yes or no. //Kind is one of the following... 0-normal 1-background 2-3d 3-mmplayer

**F** Replace Background' background\_replace(ind,fname,transparent,smooth,preload); // transparent,smooth and preload are all 1 or 0 for yes or no.

#### *Control tab*

#### **Questions Section**

```
Check Empty'
if place\_free(x,y) {
//actions here.
}
//for solid
if !place_empty(x,y)
//actions here.
}
//for all
```
'Check Collision' **if** !place  $empty(x,y)$  // for All if place\_meeting(x,y,all) *// for All*

**if** !place\_free(x,y) *// for Solid only*

*// As well, there are several advanced codes that allow you greater control over checking collisions. Please see the manual for explanations of each...*

*\_\_\_\_\_\_\_\_\_\_\_\_\_\_\_\_\_\_\_\_\_\_\_\_\_\_\_\_\_\_\_\_\_\_\_\_\_\_\_\_\_\_\_\_\_\_\_\_\_\_\_\_\_\_\_*

```
if collision point(x,y,obj,prec,notme) {
//actions here.
if collision_rectangle(x1,y1,x2,y2,obj,prec,notme) {
//actions here.
}
if collision_circle(xc,yc,radius,obj,prec,notme) {
//actions here.
}
if collision_ellipse(x1,y1,x2,y2,obj,prec,notme) {
//actions here.
}
if collision_line(x1,y1,x2,y2,obj,prec,notme) {
//actions here.
}
```

```
Check Object'
if place meeting(x, y, object0) {
//actions here.
}
Test Instance Count'
if instance_number(obj)=value {
//actions here.
}
Test chance'
if floor(random(value))=0 {
//actions here.
}
<sup>2</sup>Check Question'
if show_question('Do you want to do this?') {
// actions here.
}
'Test Expression'
if (the expression) {
// actions here.
}
//examples for expression would be x=5, y>10, global.item='Apple'.
   'Check Mouse'
if mouse_check_button(numb) {
//actions here.
}
// numb can be mb_none,mb_left, mb_middle,mb_right.
E Check Grid'
if place_snapped(value,value) {
//actions here.
}
```
#### **Other Section**

Start Block'  $\nabla$ 'End Block' ELSE<sup>'</sup>Else' //All above are part of if, else statements example... **if** x=50 { hspeed=2; vspeed=-2; } else { motion\_set(90,1); }

8 Exit Event' exit;

Repeat' repeat (value) <statement>;  $//example: repeat (10) instance create(x,y,object0);$ 

Call Parent Event' event\_inherited();

#### **Code Section**

E Execute Code' //This is the icon that all coding is placed in.

Execute Script' script\_execute(ind,arguments); // or call a script in code by the script name and the arguments in () beside it…

'Comment' //Enter a comment in code by putting '//' followed by the comment.

#### **Variables Section**

**UAR** Set Variable' // Set a variable by either using a built-in variable or by using your own. example... health=50; lives=3; name='Gordon'; //Use 'global.' for your own variables that are to be used by more than one object... global.name='Gordon'; //You do not need to use global for built-in variables like 'lives', or 'score'.

*\_\_\_\_\_\_\_\_\_\_\_\_\_\_\_\_\_\_\_\_\_\_\_\_\_\_\_\_\_\_\_\_\_\_\_\_\_\_\_\_\_\_\_\_\_\_\_\_\_\_\_\_\_\_\_*

**UAR**, Test Variable' //Use an if statement to check this. Example... if lives=0 { //actions here }

**VAR** Draw Variable' draw\_text(x,y,global.name); draw\_text(x,y,lives);

*Score Tab*

#### **Score Section**

Set Score' score=value;

<sup>89</sup>Test Score' if score=value { //actions here. }

**B**<sup>D</sup>'Draw Score' draw\_text(x,y,'Score: ' + string(score));

# Show Highscore'

highscore\_set\_background(back); //set with background image.

highscore\_set\_border(show); //1 or 0 for yes or no.

highscore\_set\_colors(back,new,other); //set colors for background,new entry, other entries.

highscore\_set\_font(name,size,style); //set style to 0=normal, 1=bold, 2=italic, 3=bold italic.

highscore show(numb); //This actually shows the table, with numb being the new score to add if it is high enough.

//Note: there are many other controls for the high score table. These are just the ones used in the drag and drop.

**X** Clear Highscore' highscore\_clear();

#### **Lives Section**

Set Lives; lives=value;

**Test Lives'** if lives=value { //actions here. } 'Draw Lives' draw  $text(x,y,'Lives: ' + string(lives));$ 

\*\* Draw Life Images' // no equivalent but you can use the following code in the draw event. sprite0 is the sprite image. Set 'a' in the 5th line to however far apart you wish the images to be on the screen in pixels... var a; a=0; repeat(lives){ draw\_sprite(sprite0,0,view\_xview+a,view\_yview); a+=16; }

#### **Health Section**

Set Health' health=value;

Test Health' if health=value { //actions here. }

Draw Health' draw\_healthbar(x1,y1,x2,y2,amount,backcol,mincol,maxcol,direction,showback,s howborder);

**Bull**'Score Caption' show score=value; //set to 1 for yes, 0 for no. caption\_score=string; show lives=value; //set to 1 for yes, to 0 for no. caption\_lives=string; show\_health=value; //set to 1 for yes, to 0 for no. caption\_health=string;

#### *Extra Tab*

#### **Particles Section**

Create Part System' index=part\_system\_create(); //Assign to an index (variable). Must be used in other functions.

*\_\_\_\_\_\_\_\_\_\_\_\_\_\_\_\_\_\_\_\_\_\_\_\_\_\_\_\_\_\_\_\_\_\_\_\_\_\_\_\_\_\_\_\_\_\_\_\_\_\_\_\_\_\_\_*

**The Destroy Part System'** part\_system\_destroy(index);

**X** Clear Part system' part\_system\_clear(index);

# Create Particle'

index=part\_type\_create(); //Assign to an index.

part type shape(index,shape); //see manual for shape types.

part type size(index, size min, size max, size incr, size rand);

part\_type\_color(index,color\_start,color\_middle,color\_end);

//there are other functions for particles; these just cover the Drag and Drop.

Particle Color'

part\_type\_color1(ind,color1)

//Indicates a single color to be used for the particle.

part\_type\_color2(ind,color1,color2)

//Specifies two colors between which the color is interpolated.

part\_type\_color3(ind,color1,color2,color3)

//Similar but this time the color is interpolated between three colors that represent the color at the start, half-way, and at the end.

part\_type\_color\_mix(ind,color1,color2)

//With this function you indicate that the particle should get a color that is a random mixture of the two indicated colors. This color will remain fixed over the lifetime of the particle.

part\_type\_color\_rgb(ind,rmin,rmax,gmin,gmax,bmin,bmax)

//Can be used to indicate that each particle must have a fixed color but chosen from a range. You specify a range in the red, green, and blue component of the color (each between 0 and 255).

part\_type\_color\_hsv(ind,hmin,hmax,smin,smax,vmin,vmax)

//Can be used to indicate that each particle must have a fixed color but chosen from a range. You specify a range in the hue saturation and value component of the color (each between 0 and 255).

# **+**Particle Life'

part\_type\_life(index,life\_min,life\_max);

# \*\* Particle Speed'

part\_type\_speed(index,speed\_min,speed\_max,speed\_incr,speed\_rand); part\_type\_direction(index,dir\_min,dir\_max,dir\_incr,dir\_rand);

#### \*\* Particle Gravity'

part type gravity(index,grav amount,grav dir);

#### 'Particle Secondary'

part type death(index,death number,death type);

#### **Create Emitter'**

index=part\_emitter\_create(ps);

// ps is the index of the particle system. You must assign this to an index. part\_emitter\_region(ps,index,xmin,xmax,ymin,ymax,shape,distribution); //ps is the index of the particle system. Index is the index of the emitter.

#### **Destroy Emitter'**

part\_emitter\_destroy\_all(ps) //ps is the index of the emitter.

**Burst from Emitter** 

part\_emitter\_burst(ps,index,parttype,number) ; // ps is the index of the particle system. Index is the index of the emitter. Parttype is the index of the particle.

"Stream from Emitter" part\_emitter\_stream(ps,index,parttype,number);

#### **CD Section**

//You must call the function cd\_init(); before calling other Cd functions.

**D**'Play CD' cd\_play(first,last);

Stop CD' cd\_stop();

<sup>1</sup>Pause CD' cd\_pause();

Resume CD' cd\_resume();

Check CD' if cd\_present()=true { //actions here. }

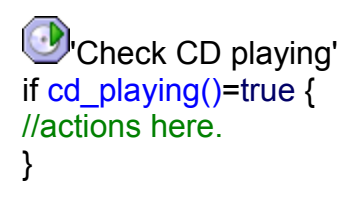

#### **Other Section**

Set Cursor'; window\_set\_cursor(curs); //this will set the cursor to a default setting (see end of document for types) to have a custom sprite as a cursor use the following statement… cursor\_sprite=sprite0; //Change cursor image to sprite index.

*\_\_\_\_\_\_\_\_\_\_\_\_\_\_\_\_\_\_\_\_\_\_\_\_\_\_\_\_\_\_\_\_\_\_\_\_\_\_\_\_\_\_\_\_\_\_\_\_\_\_\_\_\_\_\_*

'Open a Web Page' execute\_shell('http//www.somepage.com',0);

#### *Drawing tab*

#### **Drawing Section**

**C**'Draw Sprite' draw\_sprite(sprite,subimage,x,y);

Draw Background' draw\_background(back,x,y) //single image. draw\_background\_tiled(back,x,y); //tiled image.

A Draw Text' draw\_text(x,y,string);

Draw Scaled Text' draw\_text\_transformed(x,y,string,xscale,yscale,angle);

**U**'Draw Rectangle' draw\_rectangle(x1,y1,x2,y2,outline); //Outline is 1 or 0 for yes or no.

## **Horizontal Gradient'**

draw\_rectangle\_color(x1,y1,x2,y2,col1,col2,col3,col4,outline); //Set col1 and col4 to the left color. Set col2 and col3 to the second color.

#### **U**Vertical Gradient'

draw\_rectangle\_color(x1,y1,x2,y2,col1,col2,col3,col4,outline); //Set col1 and col2 to the top color. Set col3 and col4 to the bottom color.

**O**'Draw Ellipse'

draw\_ellipse(x1,y1,x2,y2,outline); //outline is 1 or 0 for yes or no.

**O**Gradient Ellipse'

draw\_ellipse\_color(x1,y1,x2,y2,col1,col2,outline); //col1 is the color in the middle. col2 is the color at the boundary.

'Draw Line'

draw\_line(x1,y1,x2,y2);

**7** Draw Arrow'

draw\_arrow(x1,y1,x2,y2,size); //size is in pixels.

#### **Settings Section**

Set Color' draw\_set\_color(col); //See the manual for colors. Tr<sub>Set Font</sub>' draw\_set\_font(font); draw\_set\_halign(halign); //Can be set to fa\_left, fa\_center, fa\_right. draw\_set\_valign(valign); //Can be set to fa\_top, fa\_middle, fa\_bottom.

Set Full Screen' window set fullscreen(full); //Set to 0 for window, to 1 for full screen.

#### **Other Section**

Take Snapshot' screen\_save(filename);

# **C**<sub>create</sub> Effect'

effect create below(kind,x,y,size,color) //Creates an effect of the given kind (see below) at the indicated position. size give the size as follows:  $0 = \text{small}$ ,  $1 =$ medium, 2 = large. color indicates the color to be used. The effect is created below the instances, that is, at a depth of 100000.

effect create above(kind,x,y,size,color) //Similar to the previous function but this time the effect is created on top of the instances, that is, at a depth of -100000.

//The following are the effect kinds to use in the above statements...

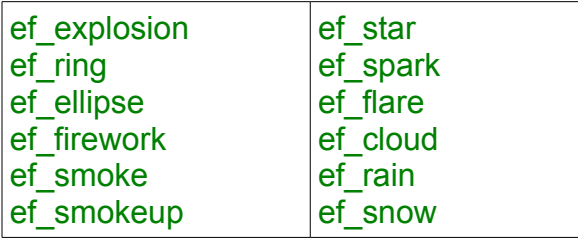

#### *'Action' Functions*

Game Maker has built-in functions called 'Action' functions that can be used to reduce coding length. These functions are the direct coding for the Drag and Drop icons and use the same number and type of arguments as their drag and drop counterparts (for the most part). However, these codes are not in the Game Maker manual, nor do they show up in the reference window at the bottom of the coding box, so they do not have much support. They are placed here separately to avoid confusion for beginners and should only be used when they are fully understood.

Understand that many of these will make coding shorter and easier, while others will not; 'action end game();' is really not much better than 'game end();', whereas, 'action draw life images' is incredibly useful as there is no direct code for it.

Here is a complete list of all action codes, their arguments and some limited explanation of functionality. Codes that contain no arguments in between their brackets means that there are none to apply to the actions...

#### **Move Tab**

#### **Move section**

Move Fixed' **X**'Move Free' action\_move(direction,speed);

'Move Towards' action move  $point(x,y,speed)$ ;

'Speed Horizontal' action\_set\_hspeed(value);

Speed Vertical' action\_set\_vspeed(value);

Set Gravity' action set gravity(direction,gravity);

Reverse Horizontal' action\_reverse\_xdir();

**D**Reverse Vertical' action reverse ydir();

<sup>→→</sup>Set Friction' action\_set\_friction(value);

#### **Jump Section**

Jump to Position'  $action_move_to(x,y)$ ;

**B** Jump to Start' action\_move\_start();

'Jump to Random' action\_move\_random(hsnap,ysnap);

**\High to grid'** action\_snap(hsnap,vsnap);

<mark>ी ज</mark>िल्हा Wrap Screen' action\_wrap(type); *//0=horizontal, 1=vertical, 2=both*

Move to Contact' action\_move\_contact(direction,max,solid); *// for solid, 0=only solid, 1=all instances;*

K Bounce' action\_bounce(precise,against);

#### **Paths Section**

Set Path' action\_path(path0,speed,at end, relative); *//for at end 0=stop, 1=continue from start, 2=continue from here, 3=reverse //for relative 0=relative, 1=absolute*

End Path' action path end();

Path Position' action\_path\_position(position);

Path Speed' action\_path\_speed(value);

#### **Steps Section**

Step Towards' action\_linear\_step(x,y,speed,solid); *// for solid, 0=solid, 1=all instances*

Step Avoiding' action potential  $step(x,y,stepsize,checkall);$ 

#### **Main1 Tab**

#### **Objects Section**

**T**Create Instance' action create object(object, $x,y$ );

'Create Moving' action create object motion(object,x,y,speed,direction);

'Create Random' action create object random(object0,object1,object2,object3,x,y); *//needs all four object slots to work properly*

**B** Change Instance' action\_change\_object(object,perform events); *// for perform events 0=no, 1=yes*

Destroy Instance' action\_kill\_object(),

Destroy at Position' action kill position $(x,y)$ ;

#### **Sprite Section**

Change Sprite' action\_sprite\_set(sprite,subimage,speed);

Transform Sprite' action\_sprite\_transform(xscale,yscale,angle,mirror); *// for mirror, 0=no mirror, 1=mirror horizontal, 2=flip vertical, 3=mirror and flip*

Color Sprite' action\_sprite\_color(color,alpha);

#### **Sounds Section**

<sup>1</sup>Play Sound' action\_sound(sound,loop); *// for loop, 1=true, 0=false*

Stop Sound' action\_end\_sound(sound);

'Check Sound' action\_if\_sound(sound);

#### **Rooms Section**

Previous Room' action\_previous\_room(kind); *// kind is transition kind*

Next Room' action\_next\_room(kind); *// for kind is transition kind*

Restart Room' action\_current\_room(kind); *// for kind is transition kind*

Different Room' action\_another\_room(room,transition kind); *// for kind is transition kind*

Check Previous' action\_if\_previous\_room(){ *//stuff here* }

Check Next' *action\_if\_next\_room(){ //stuff here }*

#### **Main 2 Tab**

#### **Timing Section**

Set Alarm' action set alarm(time,alarm);

 $z^{z_2}$ 'Sleep' action\_sleep(milliseconds,redraw); *//for redraw, 1=true, 0=false*

'Set Timeline' action\_set\_timeline(timeline,position);

Set Timeline Position' action\_set\_timeline\_position(position);

#### **Info Section**

Display Message' action\_message(string);

**C** Show Info' action\_show\_info();

Show Video' action\_show\_video(filename,windowed,looped); *//for windowed, 0=windowed, 1=fullscreen, // for looped, 0=no, 1=yes*

#### **Game Section**

*C* Restart Game' action\_restart\_game();

**D**'End Game' action\_end\_game();

**H**'Save Game' action\_save\_game(filename);

**B**'Load Game' action\_load\_game(filename);

#### **Resources Section**

Replace Sprite' action replace sprite(spite,filename,subimages);

**Replace Sound'** action\_replace\_sound(sound,filename); Replace Background' action replace background(background, filename);

Control tab

#### **Questions Section**

Check Empty' action\_if\_empty(x,y,type){ *//Stuff here* } *// for type, 0=only solid, 1=all instances*

<sup>1</sup>Check Collision' action if collision( $x,y,$ type) { *//Stuff here*

} *// for type, 0=only solid, 1=all instances*

Check Object' action if object(object,x,y) { *//Stuff here*

}

<sup>[123]</sup>Test Instance Count' *// none available. Please use the code describe in the regular section above.*

Test chance' action\_if\_dice(sides){ *//Stuff here*

}

<sup>2</sup>Check Question' action\_if\_question(string); *//returns 1 for yes and 0 for no*

<sup>2</sup>Test Expression' *// none available. Please use the code describe in the regular section above.*

Check Mouse' action\_if\_mouse(argument){ //Stuff here } *// 0=none, 1=left, 2=right, 3=middle*

<sup>th</sup>'Check Grid' action if aligned $(x,y)$ { *//Stuff here* }

**Other Section**

'Start Block' {

'End Block' }

ELSE 'Else'

**else**

8 Exit Event' **exit;**

**N**Repeat' **repeat**(argument);

**CALL**<br>EVENT Call Parent Event' action\_inherited();

#### **Code Section**

'Execute Code' // none

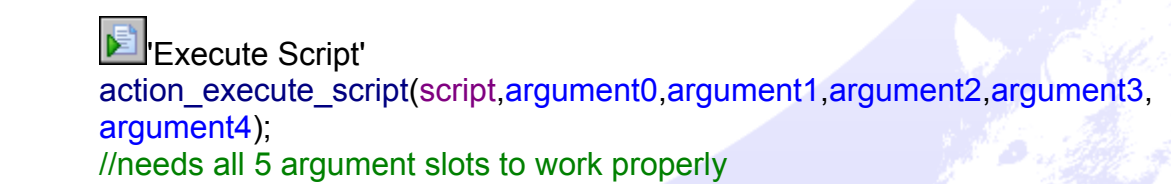

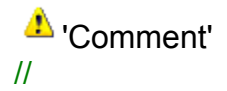

#### **Variables Section**

**UAR** Set Variable' //none

**UAR**<sub>Test</sub> Variable' action if variable(variable,number,operation){ *//Stuff here* } *// for operation 0=equal to, 1=smaller than, 3=larger than*

**VAR** Draw Variable' action\_draw\_variable(variable,x,y);

#### *Score Tab*

#### **Score Section**

Set Score' action\_set\_score(value);

<sup>89</sup>Test Score' action\_if\_score(score,operation){ *//Stuff here*

} *// for operation, 0=equal to, 1=smaller than, 3=larger than*

'Draw Score' action\_draw\_score(x,y,caption); *//caption is a string before the score*

# **SHOW Highscore'**

*// Although a code exists in Game Maker to use 'Show Highscore' as an Action Function, it would appear to be unstable and, in tests, actually crashed the game with an unexpected error. If I had to guess, I believe it's not receiving enough information due to the font window that appears with the regular Drag and Drop,*

*which is not available with the Action Function. It's best to steer clear of it and use regular coding instead.*

**X**Clear Highscore' action\_highscore\_clear();

#### **Lives Section**

Set Lives; action\_set\_life(value);

**V**Test Lives' action\_if\_life(lives,argument){ *//Stuff here* } *// 0=equal to, 1=smaller than, 3=larger than*

**Draw Lives'** action\_draw\_life(x,y,caption); *//caption is a string*

**V'** Draw Life Images' action\_draw\_life\_images(x,y,sprite);

#### **Health Section**

Set Health' action\_set\_health(value);

Test Health' action if health(health,argument){ *//Stuff here }*

*// 0=equal to, 1=smaller than, 3=larger than* 

Draw Health' action draw health $(x,y,x1,y,1,back$  color, bar color);

**Score Caption'** action set caption(show score, score caption, show lives, lives caption, show health,health caption);

#### *//show for each is 1 for true or 0 for false. Captions are in strings*

#### **Extra Tab**

#### **Particles Section**

**Tel**'Create Part System' action\_partsyst\_create(depth);

**Destroy Part System'** action\_partsyst\_destroy();

'Clear Part system' action\_partsyst\_clear();

'Create Particle' action\_parttype\_create(type id,shape,sprite,min size,max size,size inrease);

Particle Color' action\_parttype\_color(type id,shape,color1,color2,start alpha,end alpha);

**+**Particle Life' action\_parttype\_life(type id,min,max);

'Particle Speed' action parttype speed(type id,min speed,max speed,min dir,max dir,friction);

\*\* Particle Gravity' action\_parttype\_gravity(typeid,amount,direction);

\*\*\* Particle Secondary' action parttype secondary(type id, step type, step count, death type, death count);

#### 'Create Emitter'

action\_partemit\_create(sm,shape,xmin,xmax,ymin,ymax);

'Destroy Emitter' action\_partemit\_destroy(emitter);

**Burst from Emitter** action\_partemit\_burst(emitter,type,number);

Stream from Emitter' action\_partemit\_stream(emitter,type,number);

#### **CD Section**

//You must call the function cd init(); before calling other Cd functions.

Play CD' action cd play(start track, final track);

'Stop CD' action cd stop();

Pause CD' action\_cd\_pause();

**D**'Resume CD' action cd resume();

Check CD' action cd present(); Check CD playing' action\_cd\_playing();

#### **Other Section**

Set Cursor'; action\_set\_cursor(sprite,show cursor); *//show cursor 1=true, 0=false*

Open a Web Page' action\_webpage(filename);

#### **Drawing Tab**

#### **Drawing Section**

**C**'Draw Sprite' action\_draw\_sprite(sprite,x,y,subimage);

Draw Background' action\_draw\_background(background,x,y,tiled); *// 0=no,1= yes*

A Draw Text' action draw text(text, $x,y$ );

Draw Scaled Text' action\_draw\_text\_transformed(text,x,y,xscale,yscale,angle);

'Draw Rectangle' action\_draw\_rectangle(x,y,x1,y1,filled); *// 0=filled, 1=outline*

**T**'Horizontal Gradient' action draw gradient hor $(x,y,x,1,y,1,color1,color2)$ ;

Vertical Gradient' action draw gradient vert $(x,y,x1,y1,color1,color2)$ ;

**D**'Draw Ellipse' action\_draw\_ellipse(x,y,x1,y,1,filled); *// 0=filled, 1=outline* **O**<sub>Gradient Ellipse'</sub> action draw ellipse gradient $(x,y,x1,y,1,c$ olor1,color2);

'Draw Line' action\_draw\_line(x,y,x1,y1);

**7** Draw Arrow' action\_draw\_arrow(x,y,x1,y1,tip size);

#### **Settings Section**

Set Color' action\_color(color);

Tr<sub>Set Font</sub>' action\_font(font name,align); *// 0=left aligned, 1=centered, 2=right aligned*

**D'**Set Full Screen' action\_fullscreen(type); *// 0=yes, 1=no*

#### **Other Section**

**Take Snapshot'** action\_snapshot(file name);

**C**Create Effect' action\_effect(type,x,y,size,color,where) *// for where 0=below objects, 1=above objects*

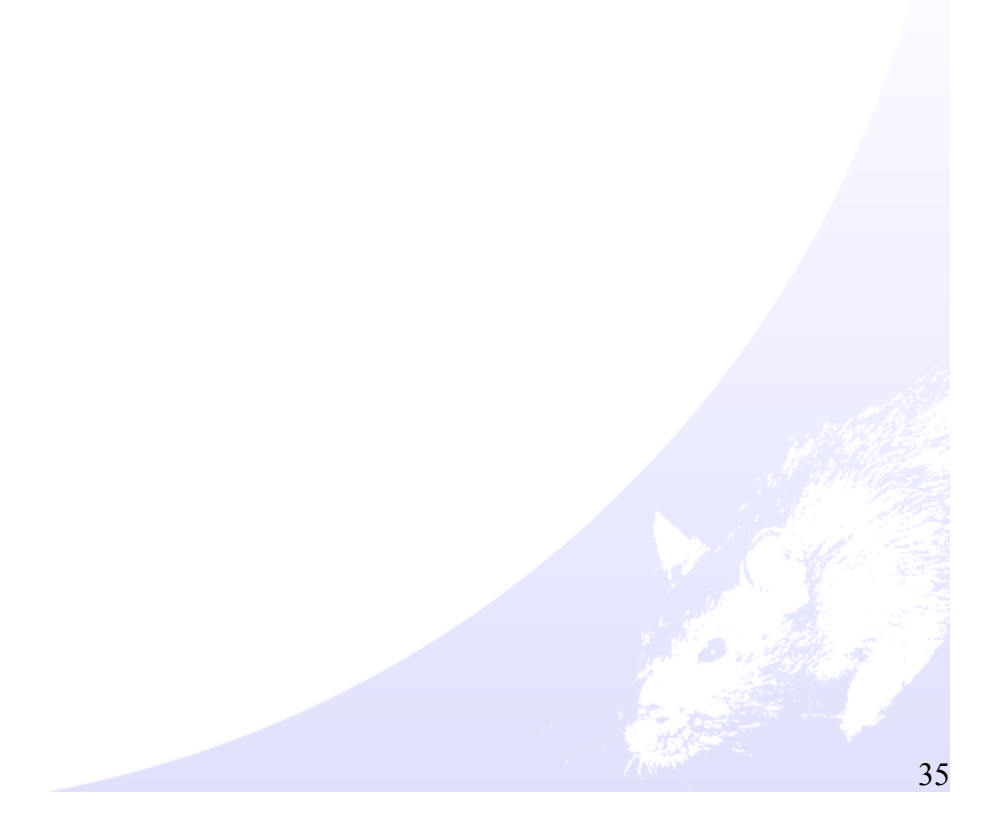

#### *Appendix A: Transition Kinds*

These are the values to use with room movement when it asks for Transition Kind...

- $0 = no$  effect
- 1 = Create from left
- 2 = Create from right
- 3 = Create from top
- 4 = Create from bottom
- 5 = Create from center
- 6 = Shift from left
- 7 = Shift from right
- 8 = Shift from top
- 9 = Shift from bottom
- 10 = Interlaced from left
- 11 = Interlaced from right
- 12 = Interlaced from top
- 13 = Interlaced from bottom
- 14 = Push from left
- 15 = Push from right
- 16 = Push from top
- 17 = Push from bottom
- 18 = Rotate to the left
- 19 = Rotate to the right
- 20 = Blend the rooms
- 21 = Fade out and in

#### *Appendix B: Cursor Types*

The following are the types of cursors to use when setting cursor

cr\_default cr\_none cr\_arrow cr\_cross cr\_beam cr\_size\_nesw cr\_size\_ns cr\_size\_nwse cr\_size\_we cr\_uparrow cr\_hourglass cr\_drag cr\_nodrop cr\_hsplit cr\_vsplit cr\_multidrag cr\_sqlwait cr\_no cr\_appstart cr\_help cr\_handpoint cr\_size\_all

#### *Appendix C: Colors*

The following are the default colors to be used when setting colors.

c\_aqua c\_black c\_blue c\_dkgray c\_fuchsia c\_gray c\_green c\_lime c\_ltgray c\_maroon c\_navy c\_olive c\_orange c\_purple c\_red c\_silver c\_teal c\_white c\_yellow

#### *Thanks to the Following*

Mark Overmars for making Game Maker (of course) <http://www.gamemaker.nl/>

New [Game Studios Representative](http://forums.gamemaker.nl/index.php?showuser=17313) For the original suggestion that lead to this.

And many thanks to everyone who PM'd fixing my many errors. I wish I had remembered to jot down all your names but I rarely think ahead like that (shoot). But you know who you are so….thanks!